#### Multi-Media

### studywiz 👪

**Quick Start Series for Teachers** 

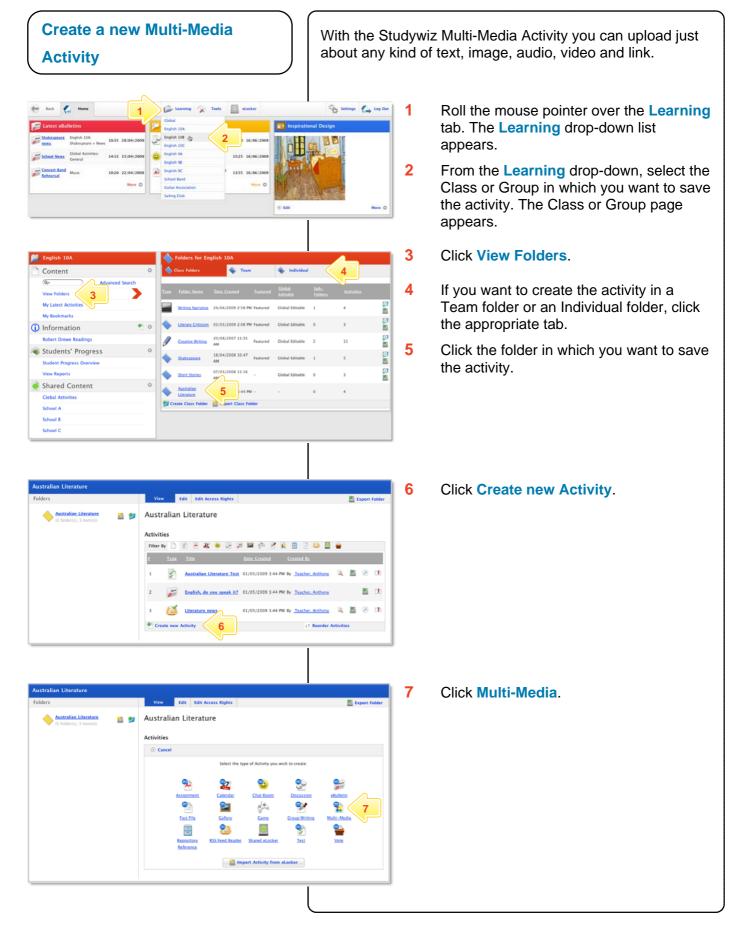

# studywiz **S**

**Quick Start Series for Teachers** 

| New Multi-Media  Sove  Indicate a required field Folder: English 10A-Australian Uterature                                                                                                    | (                                                                                                    | 8                   | In the <b>From</b> and <b>To</b> fields, set the times<br>and dates between which you want the<br>activity to be available.                    |  |
|----------------------------------------------------------------------------------------------------|----------------------------------------------------------------------------------------------------|---------------------|----------------------------------------------------------------------------------------------------|--|
| Created By: Tacker, Tony Last Modified By:<br>Data Created: 20/06/2009 313 FM Data Modified:<br>Allow Callaborative Editing:<br>Frem:<br>To:<br>Short Description:<br>Short Description:<br>Created By:<br>None @ Viewed<br>(There excloses are only available for a folder with the "Sequenced" option masked.                                                                                                    |                                                                                                    | 9                   | Complete the Multi-Media Title, Short<br>Description and Keywords fields.<br>Separate keywords with spaces or<br>commas.                       |  |
| Peatured Act 10<br>Publish:<br>Save 12<br>Visible to the intended audience)                                                                                                    |                                                                                                    | 10                  | To set the Multi-Media as a featured activity, select the Featured Activity checkbox.                                                          |  |
|                                                                                                    |                                                                                                    | 11                  | If the activity is ready to publish, select the <b>Publish</b> checkbox.                                                                       |  |
|                                                                                                    |                                                                                                    | 12                  | Click Save.                                                                                                    |  |
|                                                                                                    |                                                                                                    | ın <mark>Act</mark> | ivents section also appears. This enables ivity Start and an Activity End date on a                                                            |  |
| Add Content to the Activity                                                                                                    | Ad Content to the Activity in content blocks. A content block can contain text, a link, an uploaded file, a media file, or an embedded video. |                     |                                                                                                    |  |
| Edit Multi-Media                                                                                                    |                                                                                                    | 1                   | Open the Edit Content Block page:                                                                                                    |  |
| Saved     Saved     Indicates a required field     Folder: English 10A: Australian Literature     Created By: Teacher, Tony     Last Modified By: Teacher, Tony     Date Created     29/06/2009 33.8 M     Allow Collaborative Editing     M     form:                                                                                                    |                                                                                                    |                     | <ul> <li>To add content to the default content<br/>block, click the Edit Block button.<br/>The Edit Content Block page<br/>appears.</li> </ul> |  |
| Associate Events: Activity Start 9 Create Event Multi-Media Title." Metchant of Vence Short Description: Krywords: ONone © Vened (These options are only available for a folder with the "Sequenced" option enabled.) Featured Activity:                                                                                                    |                                                                                                    |                     | b To add an additional content block,<br>click the Add Block button. The Edit<br>Content Block page appears.                                   |  |
| Publish: (When this box is ticked, this activity is visible to the intended audience) Content Block: Add Block Dblock Save 34 Delete © Proview                                                                                                    | 1a Edit Block                                                                                                    |                     | For each piece of content that you want<br>to include, use the area of the content<br>block that matches the content type:                     |  |
|                                                                                                    |                                                                                                    | 1                   |                                                                                                    |  |
| Edit Content Block                                                                                                    |                                                                                                    |                     | Text                                                                                                    |  |
| ✓ Save           Text:         Block Title:           Block Text:         Z         B         D         Mex         N:         N: | 3                                                                                                    | 3                   | Enter a Block Title and Block Text.                                                                                                    |  |
| ッ (画画ダ)田田(作作)A・2・1 - 参 Ω 目 至日<br>21日 田(2*3。 チドホ ボギ) 31日 -                                                                                                    |                                                                                                    | Hin                 | t Use the Rich Text Editor to format the Block Text.                                                                                           |  |
|                                                                                                    |                                                                                                    | J                   |                                                                                                    |  |

### Multi-Media

## studywiz 🚼

**Quick Start Series for Teachers** 

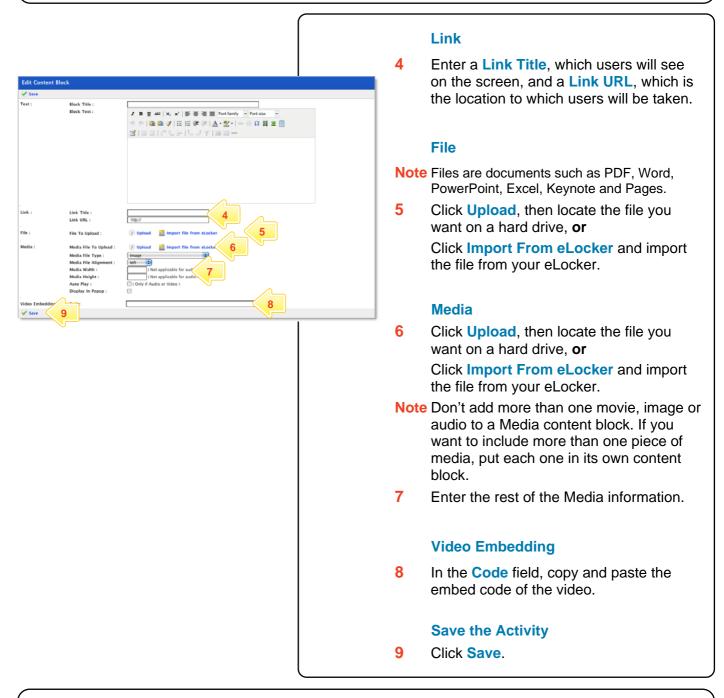

#### **Tips and Hints**

- 1 Set a prerequisite for a Multi-Media Activity by clicking the Add Prerequisite button. This allows you to specify a Test or QTAssessment that your students must complete before they can attempt the new activity.
- 2 Use Studywiz Multi-Media Activity to provide reference material for your students. This way you can track which students are doing their research!
- 3 Embed video from websites such as youtube, teachertube, or google videos to allow students to watch your selected movie without visiting those websites.

If you have any ideas for Multi-Media Activities, you're invited to share them with other teachers at the Studywiz Global Community – <u>http://studywizgc.org/</u>. Log in using the button on your Studywiz deployment.